## Project 2010 User Guide

Thank you very much for reading Project 2010 User Guide. Maybe you have knowledge that, people have search hundreds times for their favorite books like this Project 2010 User Guide, but end up in malicious downloads. Rather than reading a good book with a cup of tea in the afternoon, instead they are facing with some malicious bugs inside their computer.

Project 2010 User Guide is available in our digital library an online access to it is set as public so you can download it instantly.

Our digital library hosts in multiple locations, allowing you to get the most less latency time to download any of our books like this one.

Kindly say, the Project 2010 User Guide is universally compatible with any devices to read

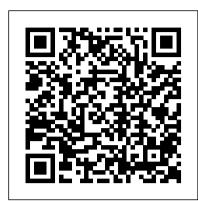

Introduction to Microsoft Project 2010

Microsoft Project 2010 has numerous new features which are explored during this course: • Customisable fluent user interface (the new ribbon) and Quick Access Toolbar • Backstage view • Timeline view • Team Planner (Professional version only) • Manual v Auto scheduling • Task Inspector • Active/inactive tasks • Top down summary tasks

Getting Started With Microsoft Project 2010

Sistemas Expertos. Tel é fono: +57 (4) 444 18 99 Fax: +57 (4) 265 60 49 http://www.sistemas-expertos.com Medell í n, Colombia 1 MANUAL MICROSOFT PROJECT 2010

Project 2010 Introductio n - Tallinna Majanduskool

Microsoft Project 2010 The Missing Manual free download - Microsoft Office 2010, Microsoft Office PowerPoint 2010, Microsoft Office Access 2010, and many more programs

MANUAL MICROSOFT PROJECT 2010 - Sistemas Expertos

The purpose of the website is to provide information regarding the Superfund program for communities, cleanup professionals, and concerned citizens.

Project 2010 Tutorial for Beginners - How To Use Project Part 1 Learn Microsoft project 2010 in 15 minutes HOW TO CREATE A MANUAL USING MICROSOFT WORD: Short, Quick, and Simple Easy Design Learn Microsoft Project In 16 minutes Flat! How to Format a Book in Word | A Step-by-Step Tutorial Microsoft Project - Full Tutorial for Beginners in 13 MINUTES!

Project 2010 Tutorial for Beginners — How To Use Project Part 2<del>Creating a Table of Contents in Microsoft Word</del> Beginner's Guide to Microsoft Word The Beginner's Guide to Microsoft Publisher 04 Manual Scheduling with Project 2010

VERIFY: Rockefeller document doesn't prove theory coronavirus pandemic was planned in 2010 Microsoft OneNote - Best Features 7 Tips to Get More Out of OneNote Top 10 Tips with OneNote for 2020 | Everyday Office MS Project 2013 #1 Learn Basics in 15 Minutes Easy Project Management Career - Is it Right For Me? (Let's be Real) # 1 MS Project 2016 Basics In 15 Minutes Easy Top 10 Terms Project Managers Use MS Project Les bases En 20 minutes Project documents: Eleven documents you need for your project Microsoft Word Tutorial - Beginners Level 1 Microsoft Project 2010: Add Basic Tasks and Summary Tasks First 12 Things I Do to Setup a MacBook: Apps, Settings \u00dcu0026 Tips Microsoft Project 2010 Tutorial - Turning off Manual Scheduling in Microsoft Project 2010 Tutorial for Beginners — How To Use Project Part 3 The Beginner's Guide to Microsoft PowerPoint How to Use OneNote Effectively (Stay organized with little effort!) Microsoft Project 2010: How to Schedule People Using Team Planner View

Learn Microsoft Project In 16 minutes - Full FREE Tutorial for Beginners #MS Project

Let 's take a look at Microsoft Project 2010 and how it can help you stay on top of your projects. Microsoft Project 2010 is the latest version of Project, a companion project management application for Microsoft Office. This version includes a wide range of changes, including the new ribbon interface. Microsoft Project integrates with all the other Office application you regularly use,

Microsoft Project 2010 The Missing Manual - CNET Download

Project 2010 is designed to work more like other Office 2010 applications, which means efficiency and simplified project management for you. Set up your OneNote Top 10 Tips with OneNote for 2020 | Everyday Office MS Project 2013 #1 Learn Basics in 15 Minutes Easy Project Management Career - I workspace the way you like it—Project 2010 offers the flexibility and choice that supports the way you like to work. Fluent user interface Using Project 2010, you can locate the commands Right For Me? (Let's be Real) # 1 MS Project 2016 Basics In 15 Minutes Easy Top 10 Terms Project Management Career - I Right For Me? (Let's be Real) # 1 MS Project 2016 Basics In 15 Minutes Easy Top 10 Terms Project Management Career - I Right For Me? (Let's be Real) # 1 MS Project 2016 Basics In 15 Minutes Easy Top 10 Terms Project Management for you can Right For Me? (Let's be Real) # 1 MS Project 2016 Basics In 15 Minutes Easy Top 10 Terms Project Management Career - I Right For Me? (Let's be Real) # 1 MS Project 2016 Basics In 15 Minutes Easy Top 10 Terms Project Management for you can Right For Me? (Let's be Real) # 1 MS Project 2016 Basics In 15 Minutes Easy Top 10 Terms Project Management Career - I Right For Me? (Let's be Real) # 1 MS Project 2016 Basics In 15 Minutes Easy Top 10 Terms Project Management Career - I Right For Me? (Let's be Real) # 1 MS Project 2016 Basics In 15 Minutes Easy Top 10 Terms Project Management Career - I Right For Me? (Let's be Real) # 1 MS Project 2016 Basics In 15 Minutes Easy Top 10 Terms Project Management Career - I Right For Me? (Let's be Real) # 1 MS Project 2016 Basics In 15 Minutes Easy Top 10 Terms Project Management Career - I Right For Me? (Let's be Real) # 1 MS Project 2016 Basics In 15 Minutes Easy Top 10 Terms Project Management Easy Top 10 Terms Project Management Easy Top 10 Terms Project Management Easy Top 10 Terms Project Management Easy Top 10 Terms Project Management Easy Top 10 Terms Project Management Easy Top 10 Terms Project Management Easy Top 10 Terms Project Management Easy T

Amazon.com: Customer reviews: Microsoft Project 2010: The ...

The Fundamentals. To Create a New Project:Click the File tab on the Ribbon and select New. To Create a Project from a Template:Click the File tab on the Ribbon and select New. Select a template under the Office.com Templates section, or click My Templatesand select a template. To Create a New Project from an Excel Spreadsheet or SharePoint List:Click the File tab on the Ribbon and select New from Excel workbook or New from SharePoint task list. To Save a Project File:Click the Save button on ...

**Product Guide** 

MANUAL MICROSOFT PROJECT 2010

Project 2010 User Guide

a. From the File tab, choose Project Information, then Advanced Properties. b. Complete the fields, as desired. Click OK. Assigning a Project Calendar For Project to correctly determine a schedule, working and non-working times should be included. Project has three default base calendars — Standard (traditional), 24 Hours, and Night Shift.

Project 2010 Self-Study Guide - TechNet Articles - United ...

Find helpful customer reviews and review ratings for Microsoft Project 2010: The Missing Manual (Missing Manuals) at Amazon.com. Read honest and unbiased product reviews from our users.

Project 2010 Quick Reference - CustomGuide

In the guide, click any menu or toolbar command. The guide will show you the location of command in the 2010 program. To remove this download: Windows 7 or Windows Vista: Click Start and then click Control Panel. Under Programs, click Uninstall a program. Select "Microsoft Project 2010 Interactive Guide" and then click Uninstall. Windows XP:

Amazon.com: Microsoft Project 2010: The Missing Manual ...

Project 2010 has a simple method for assigning tasks to specific resources: the Team Planner. The Team Planner view is new to Project 2010 and makes assigning tasks as easy as dragging and dropping. To easily get to the Team Planner view, click the Resource tab in the toolbar and then click the Team Planner icon on the far left.

Microsoft Office Project Professional 2010 - Free download ...

Microsoft Project 2010 For Dummies Cheat Sheet - dummies

How to Use Microsoft Project 2010 to Resolve Resource Conflicts. When a resource is overallocated, use Microsoft Project 2010 to ensure your project stays on track. With Microsoft Project 2010, you can resolve resource conflicts by modifying assignments, changing scheduling, and more. Consider the following tactics to resolve resource conflicts: Revise the resource 's availability to the project.

Microsoft Project 2010 | Microsoft Office

Download the Project 2010 SDK; Solution Starters for Project 2010; Working with Project 2010 When to Wait, and When Not to Wait for the Queue; Create a Project Server Event Handler; Use the Updated ProjTool Test Application; Develop a Project Server Web Part; Use Managed Code to Modify the Ribbon in Project 2010; Modify the Project Web App Ribbon

Download Microsoft Project 2010: Interactive menu to ...

User-Controlled Scheduling is a new concept introduced with Project 2010 and it is a very powerful feature of Project 2010. It can be used when the task details are not certain at the beginning of planning process. It also helps top-down schedulers. This short video set explains UCS in detail: http://www.microsoft.com/global/project/en/us/RichMedia/demos/keystone/player.html?course=ucs.

(PDF) MANUAL MICROSOFT PROJECT 2010 | Laura Cristina ...
This item: Microsoft Project 2010: The Missing Manual (Missing Manuals) by Bonnie Biafore Paperback \$24.74. Only 3 left in stock - order soon. Ships from and sold by sweethomeliquid2. A Guide to the Project Management Body of Knowledge (PMBOK® Guide) – Sixth Edition by Project Management Institute Paperback \$61.89.

An Introduction to Microsoft Project 2010 | Articles and ...

Download Microsoft Office Project Professional 2010 for Windows to plan and manage your projects.

Manual schedule in Project 2010 - Microsoft Community

Microsoft Project 2010 is a project management solution designed to help develop schedules, assign resources, manage budgets, analyze workloads, and track progress. Features include the Team Planner view, Ribbon interface, and more. Compare Project 2010 and Project Online Professional Ready for Project Online Professional?

Project 2010 Tutorial for Beginners - How To Use Project Part 1 Learn Microsoft project 2010 in 15 minutes HOW TO CREATE A MANUAL USING MICROSOFT WORD: Short, Quick, and Simple Easy Design Learn Microsoft Project In 16 minutes Flat! How to Format a Book in Word | A Step-by-Step Tutorial Microsoft Project - Full Tutorial for Beginners in 13 MINUTES!

Project 2010 Tutorial for Beginners — How To Use Project Part 2<del>Creating a Table of Contents in Microsoft Word</del> Beginner's Guide to Microsoft Word The Beginner's Guide to Microsoft Publisher 04 Manual Scheduling with Project 2010

VERIFY: Rockefeller document doesn't prove theory coronavirus pandemic was planned in 2010 Microsoft OneNote - Best Features 7 Tips to Get More Out of OneNote Top 10 Tips with OneNote for 2020 | Everyday Office MS Project 2013 #1 Learn Basics in 15 Minutes Easy Project Management Career - Is it Right For Me? (Let's be Real) # 1 MS Project 2016 Basics In 15 Minutes Easy Top 10 Terms Project Managers Use MS Project Les bases En 20 minutes Project documents: Eleven documents you need for your project Microsoft Word Tutorial - Beginners Level 1 Microsoft Project 2010: Add Basic Tasks and Summary Tasks First 12 Things I Do to Setup a MacBook: Apps, Settings \u000100026 Tips Microsoft Project 2010 Tutorial - Turning off Manual Scheduling in Microsoft Project 2010 Tutorial for Beginners — How To Use Project Part 3 The Beginner's Guide to Microsoft PowerPoint How to Use OneNote Effectively (Stay organized with little effort!) Microsoft Project 2010: How to Schedule People Using Team Planner View

Learn Microsoft Project In 16 minutes - Full FREE Tutorial for Beginners #MS Project

Project 2010 User Guide